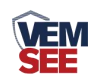

# 工业**PH**变送器用户手 册(**485**型)

**SN-3002-PH -N01-\***

**Ver 2.0**

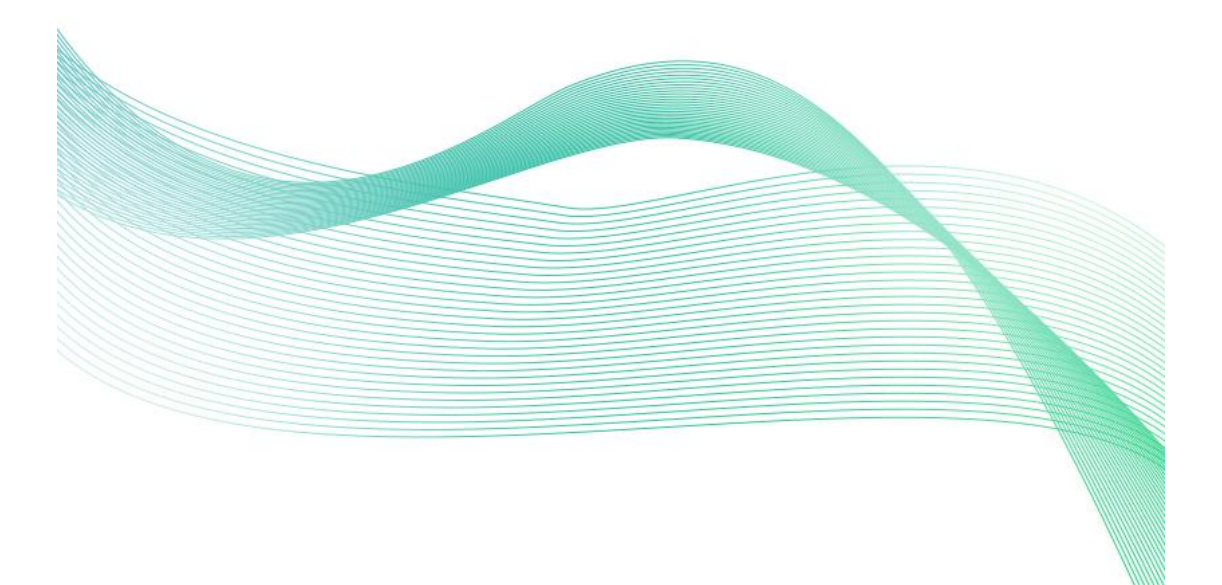

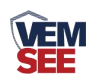

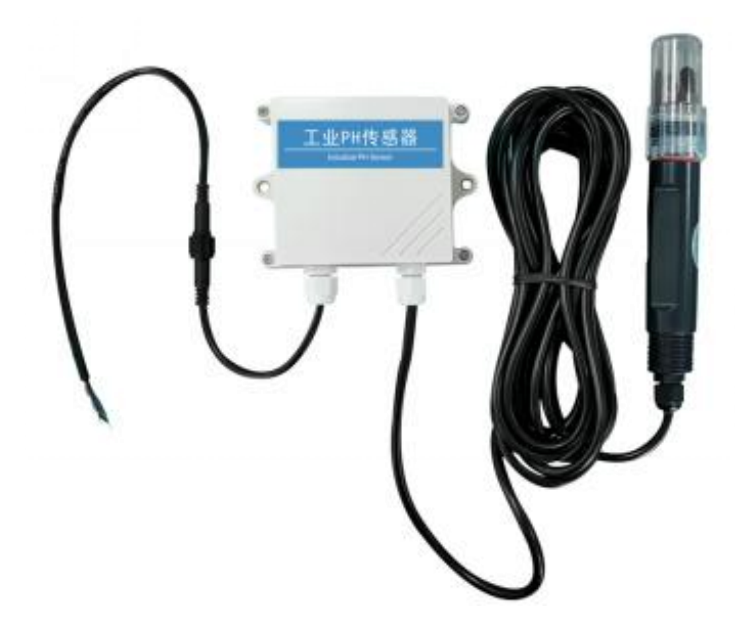

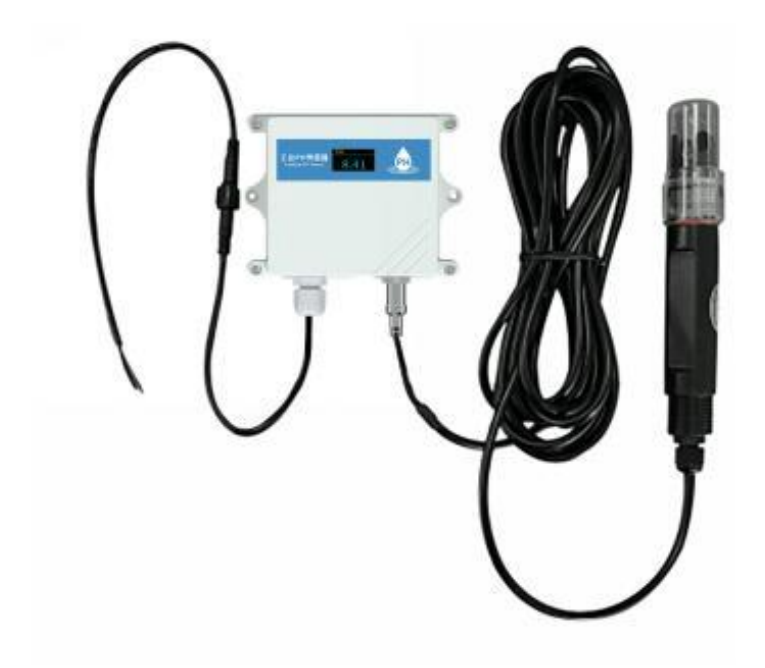

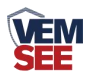

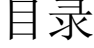

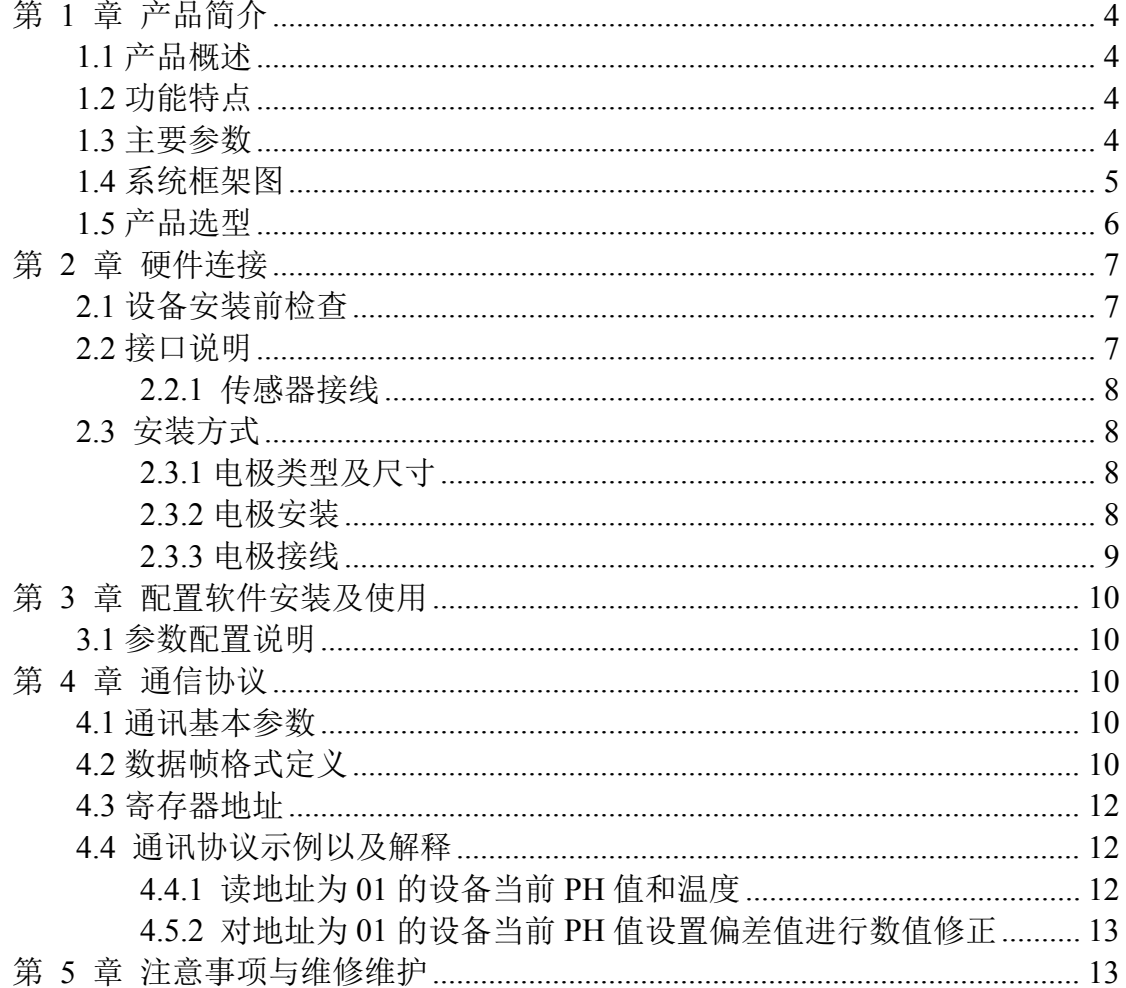

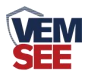

## <span id="page-3-0"></span>第 **1** 章 产品简介

#### <span id="page-3-1"></span>**1.1** 产品概述

本产品是一款测量溶液 PH 值(氢离子浓度指数、酸碱度)的设备,设备具 有自动温度补偿功能,且自动温补和手动温补可随意切换。本产品适用于无腐蚀 性弱酸弱碱环境下的工业污水、生活污水、农业、水产养殖行业等场景。

#### <span id="page-3-2"></span>**1.2** 功能特点

■ PH 测量范围 0~14PH, 分辨率 0.01PH。

- 温度测量范围 0~80℃, 分辨率 0.1℃ (限选配温度补偿功能的设备)。
- 带有自动温度补偿功能,手动补偿与自动补偿可随意切换。

■ RS485 通讯接口: ModBus-RTU 通讯协议可方便联入计算机进行监测和通 讯。

■ ModBus 通信地址可设置, 波特率可修改。

■ 设备采用宽电压供电直流 10~30V 均可。

#### <span id="page-3-3"></span>**1.3** 主要参数

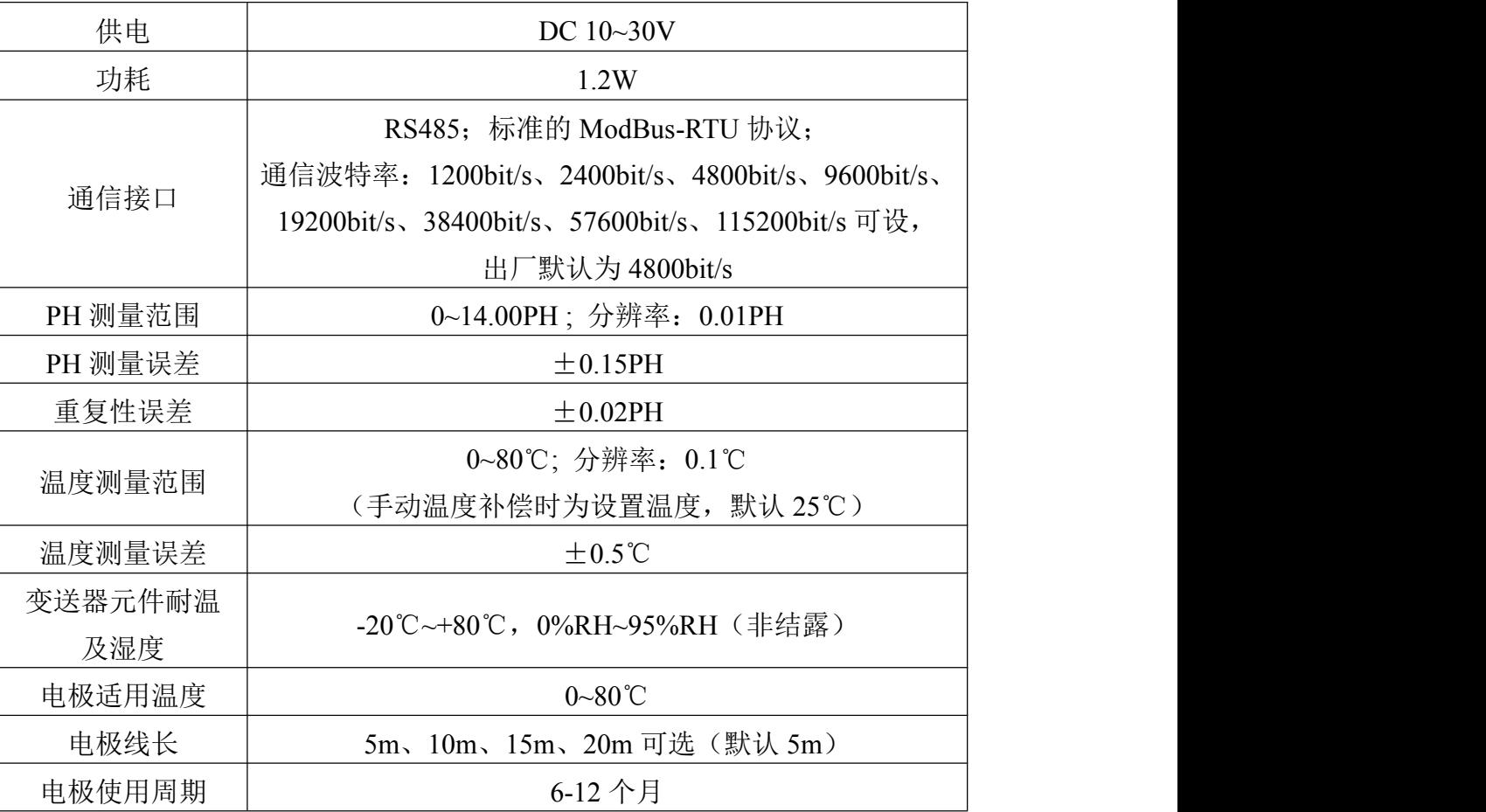

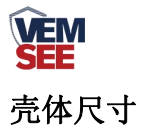

## 壁挂王字壳: 110×85×44mm

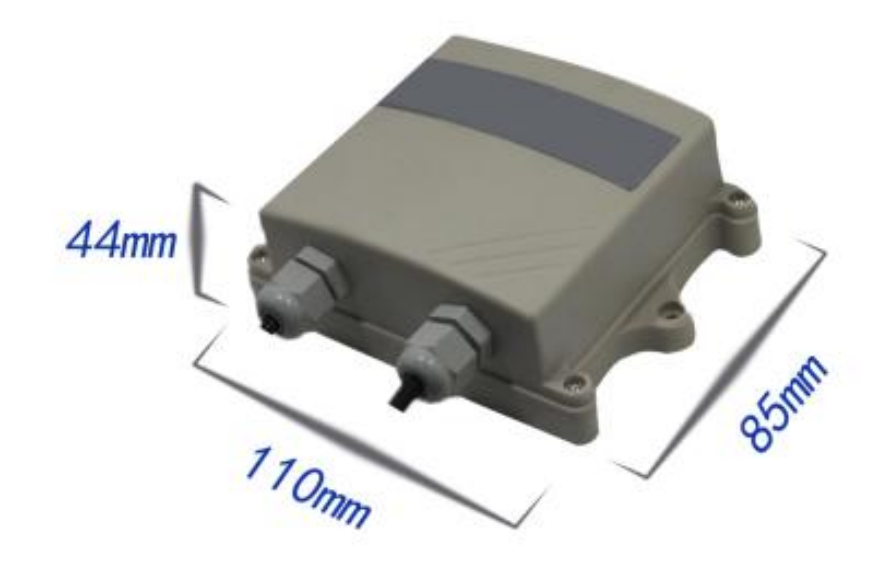

<span id="page-4-0"></span>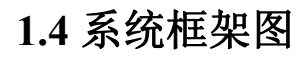

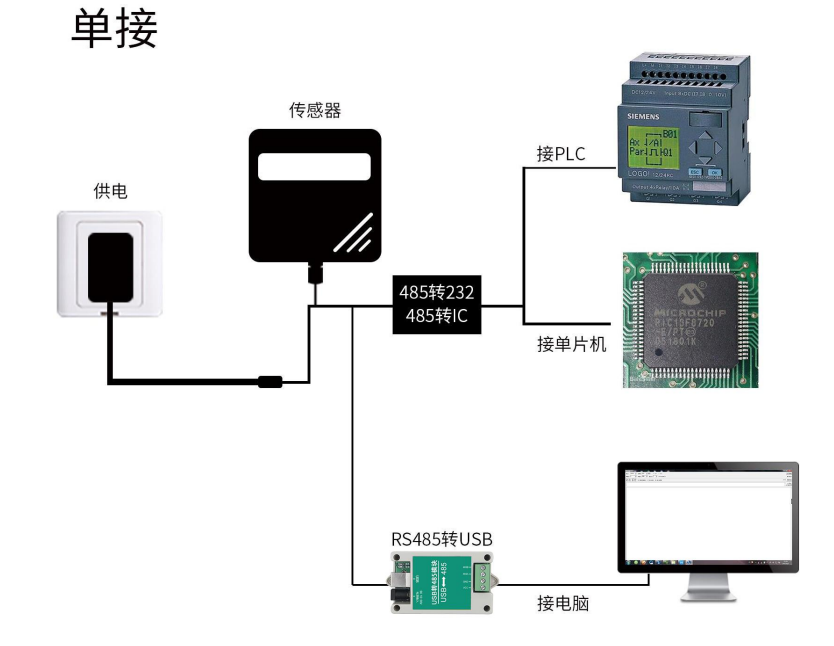

本产品也可以多个传感器组合在一条 485 总线使用,理论上一条总线可以接 254 个 485 传感器,另一端接入带有 485 接口的 PLC、通过 485 接口芯片连接单 片机, 或者使用 USB 转 485 即可与电脑连接, 使用我公司提供的传感器配置工 具进行配置和测试(在使用该配置软件时只能接一台设备)。

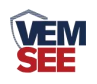

多接

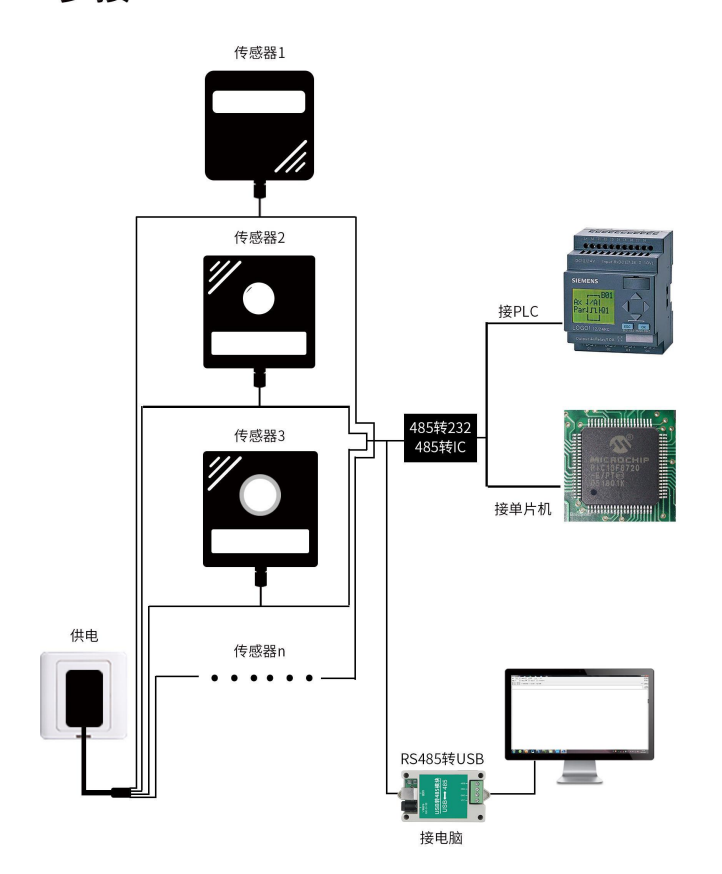

## <span id="page-5-0"></span>**1.5** 产品选型

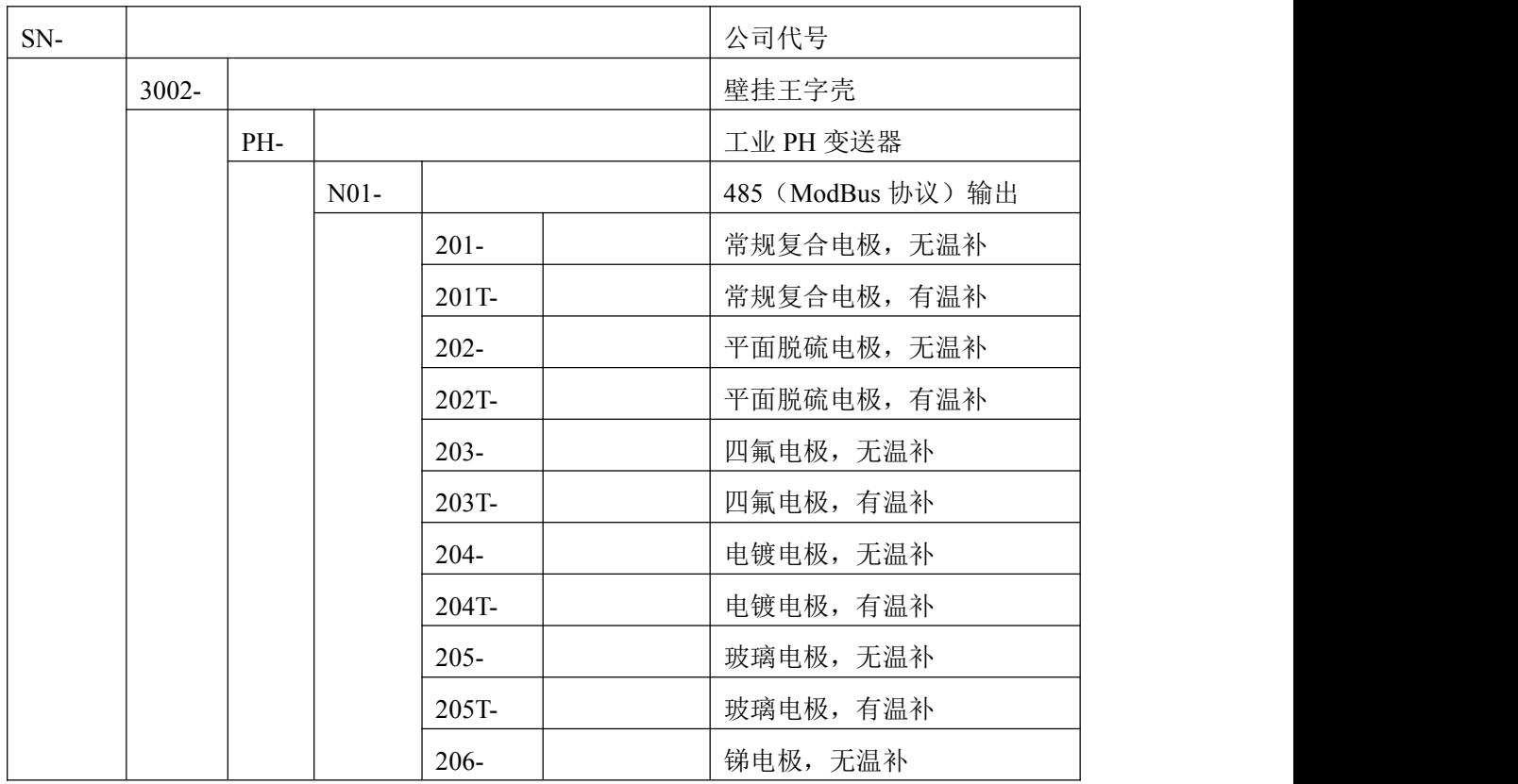

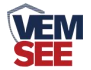

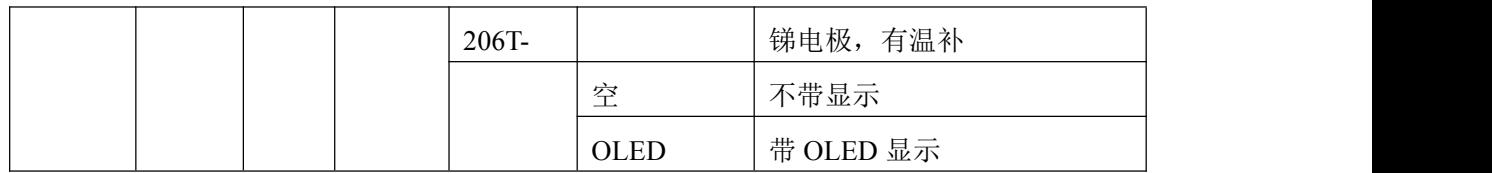

## <span id="page-6-0"></span>第 **2** 章 硬件连接

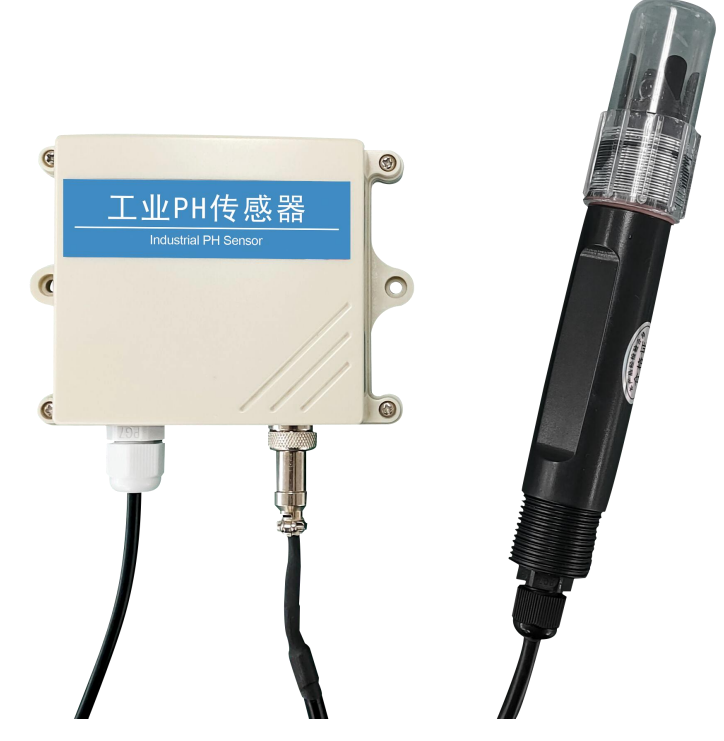

## <span id="page-6-1"></span>**2.1** 设备安装前检查

设备清单:

- ◆ 工业 PH 变送器 1 台
- ◆ PH 电极 1 个(带温度补偿、无温度补偿可选,可单独购买)
- ◆ 合格证
- ◆ 膨胀塞 2 个、自攻丝 2 个
- ◆ PH 缓冲剂 4.01、6.86、9.18 各一包(默认不带,可单独购买)

## <span id="page-6-2"></span>**2.2** 接口说明

电源接口为宽电压电源输入 10-30V 均可。485 信号线接线时注意 A\B 两条 线不能接反,总线上多台设备间地址不能冲突。

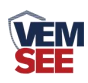

#### <span id="page-7-0"></span>**2.2.1** 传感器接线

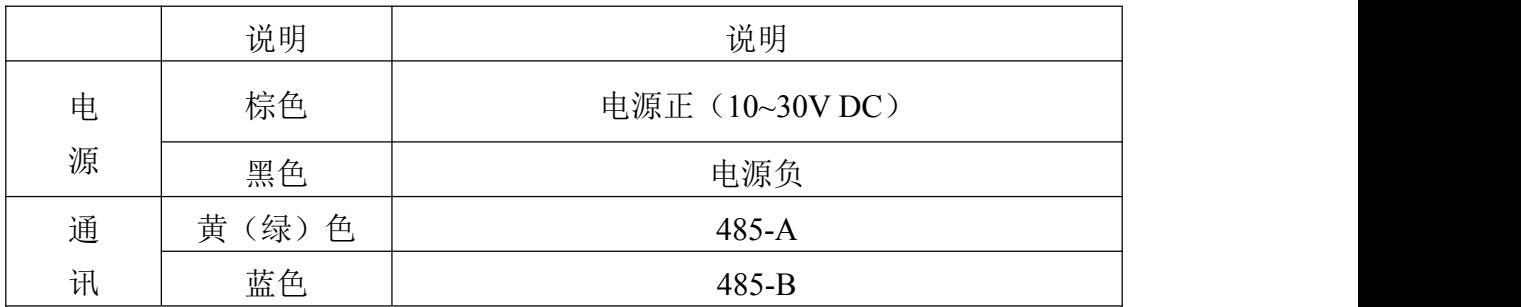

## <span id="page-7-1"></span>**2.3** 安装方式

#### <span id="page-7-2"></span>**2.3.1** 电极类型及尺寸

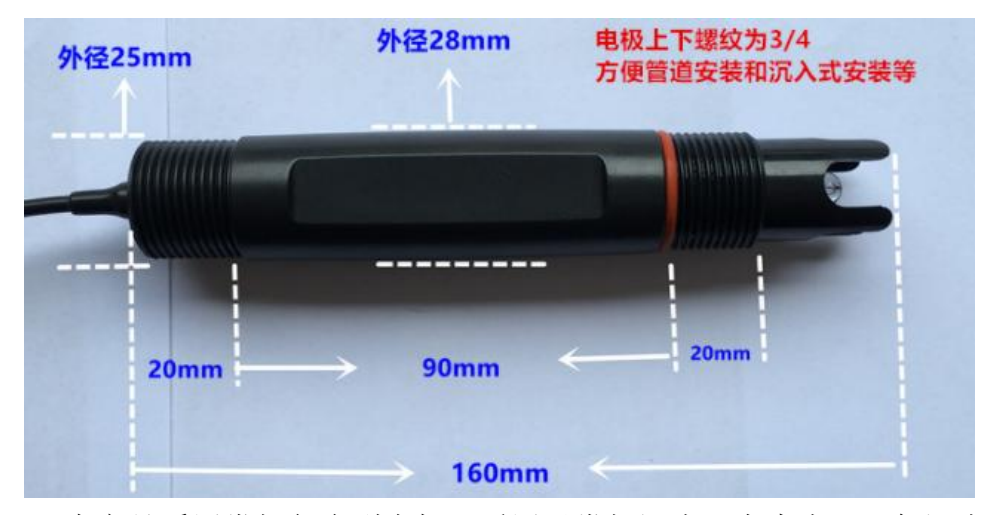

本产品采用常规复合型电极,适用于常规污水、自来水、环保污水、生活污 水等溶液的测量。

#### <span id="page-7-3"></span>**2.3.2** 电极安装

1. 沉入式安装:PH 电极的引线从不锈钢管里穿出,PH 电极顶部的 3/4 螺纹与不 锈钢 3/4 螺纹用生料带相连接。确保电极顶部及电极线不进水。

2.管道安装:通过 PH 电极 3/4 的螺纹与管道相连接。

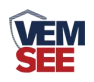

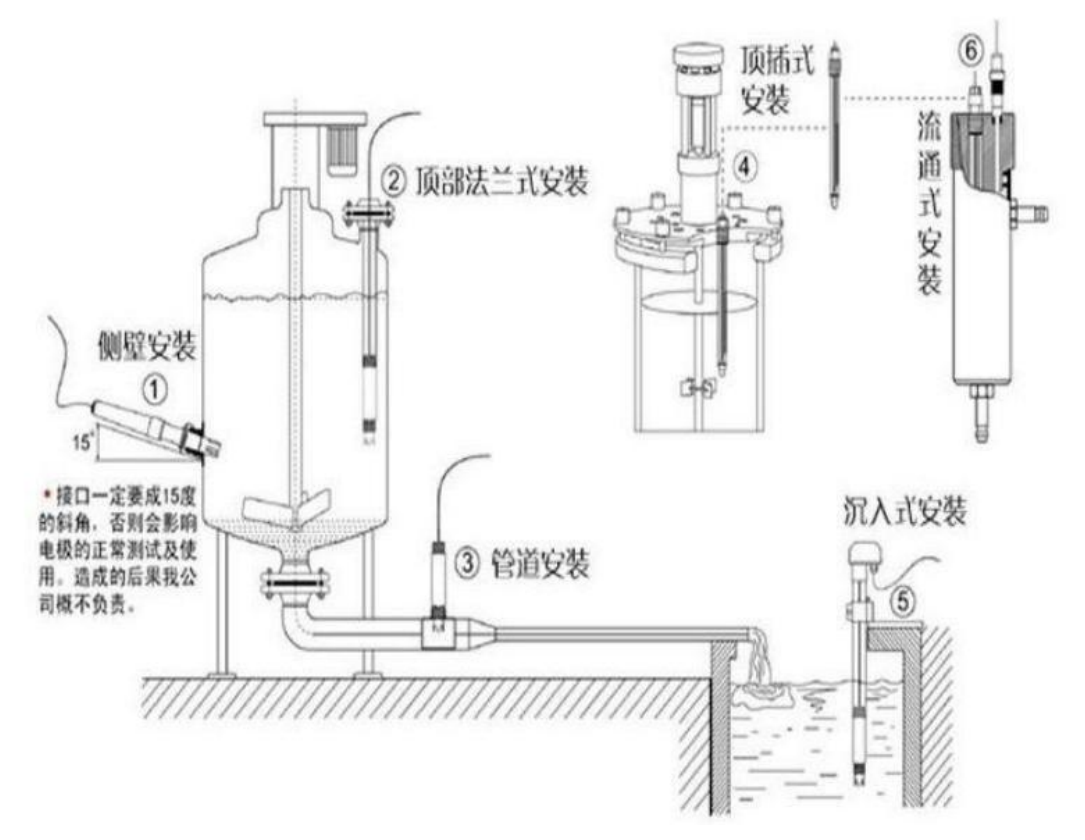

#### <span id="page-8-0"></span>**2.3.3** 电极接线

用螺丝刀将王字壳四角的螺丝拧开,打开王字壳,在电路板上找到两个接线 端子,接线端子下分别印有 PH-, PH+, PT-, PT+的丝印。电极线从外壳的 PG7 穿入壳内,电极的黑线接在 PH-处,透明线接在 PH+处,用一字螺丝刀将线压紧, 如图。

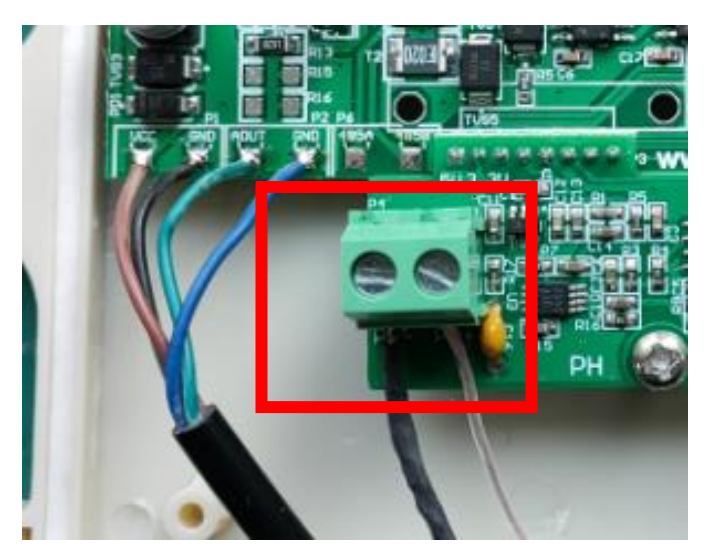

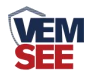

## <span id="page-9-0"></span>第 **3** 章 配置软件安装及使用

我公司提供配套的"485 参数配置软件",可方便使用电脑读取传感器的参 数,同时灵活修改传感器的设备 ID 和地址。

注意,使用软件自动获取时需要保证 485 总线上只有一个传感器。

#### <span id="page-9-1"></span>**3.1** 参数配置说明

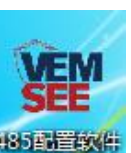

打开资料包,选择"调试软件"--- "485 参数配置软件",找到 打开即可。

1)选择正确的 COM 口("我的电脑—属性—设备管理器—端口"里面查 看 COM 端口),下图列举出几种不同的 485 转换器的驱动名称。

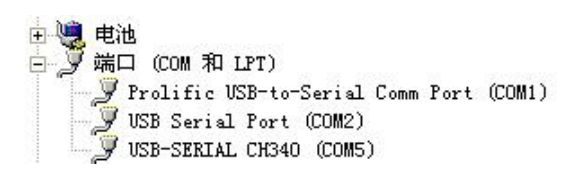

2)单独只接一台设备并上电,点击软件的测试波特率,软件会测试出当前 设备的波特率以及地址,默认波特率为 4800bit/s, 默认地址为 0x01。

3)根据使用需要修改地址以及波特率,同时可查询设备的当前功能状态。

4)如果测试不成功,请重新检查设备接线及 485 驱动安装情况。

## <span id="page-9-2"></span>第 **4** 章 通信协议

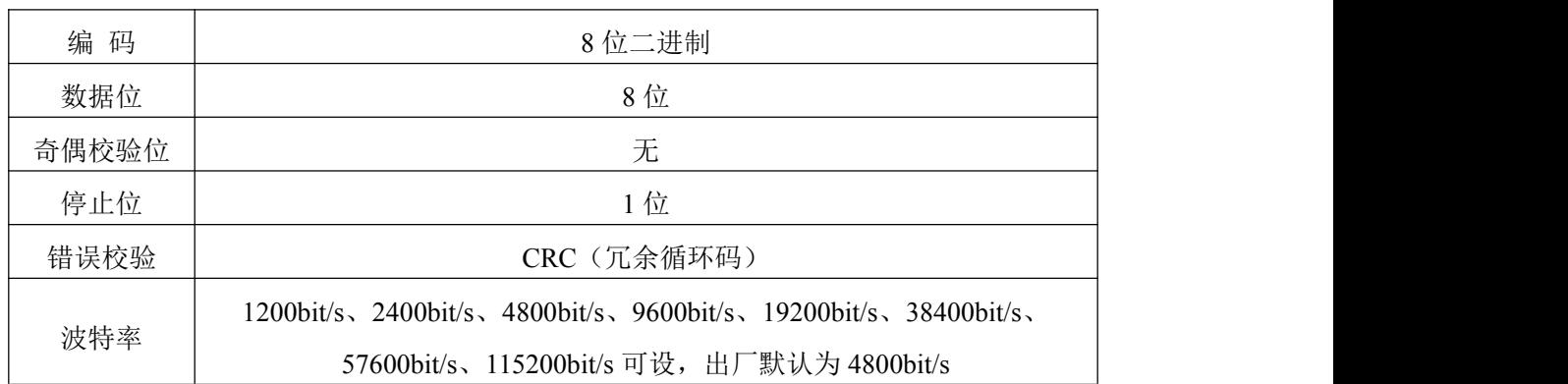

#### <span id="page-9-3"></span>**4.1** 通讯基本参数

#### <span id="page-9-4"></span>**4.2** 数据帧格式定义

采用 ModBus-RTU 通讯规约,格式如下: 初始结构≥4 字节的时间 地址码= 1 字节

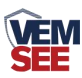

功能码= 1 字节

数据区= N 字节

错误校验=16 位 CRC 码

结束结构≥4 字节的时间

地址码:为变送器的地址,在通讯网络中是唯一的(出厂默认 0x01)。

功能码:主机所发指令功能指示。

数据区: 数据区是具体通讯数据, 注意 16bits 数据高字节在前!

CRC 码:二字节的校验码。

主机问询帧结构:

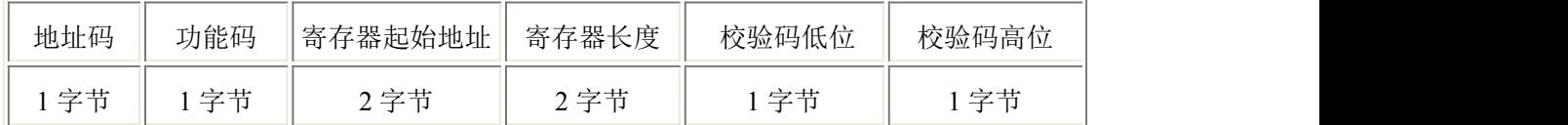

从机应答帧结构:

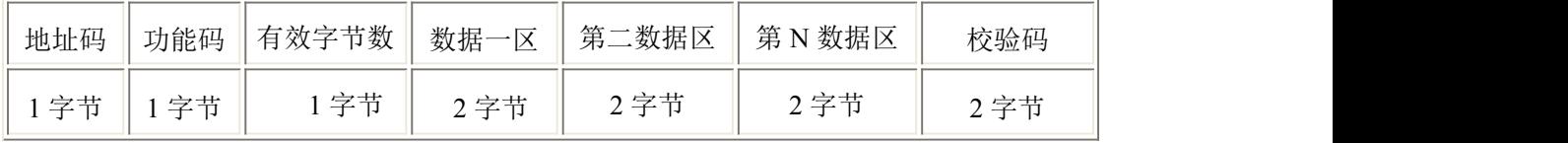

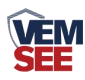

## <span id="page-11-0"></span>**4.3** 寄存器地址

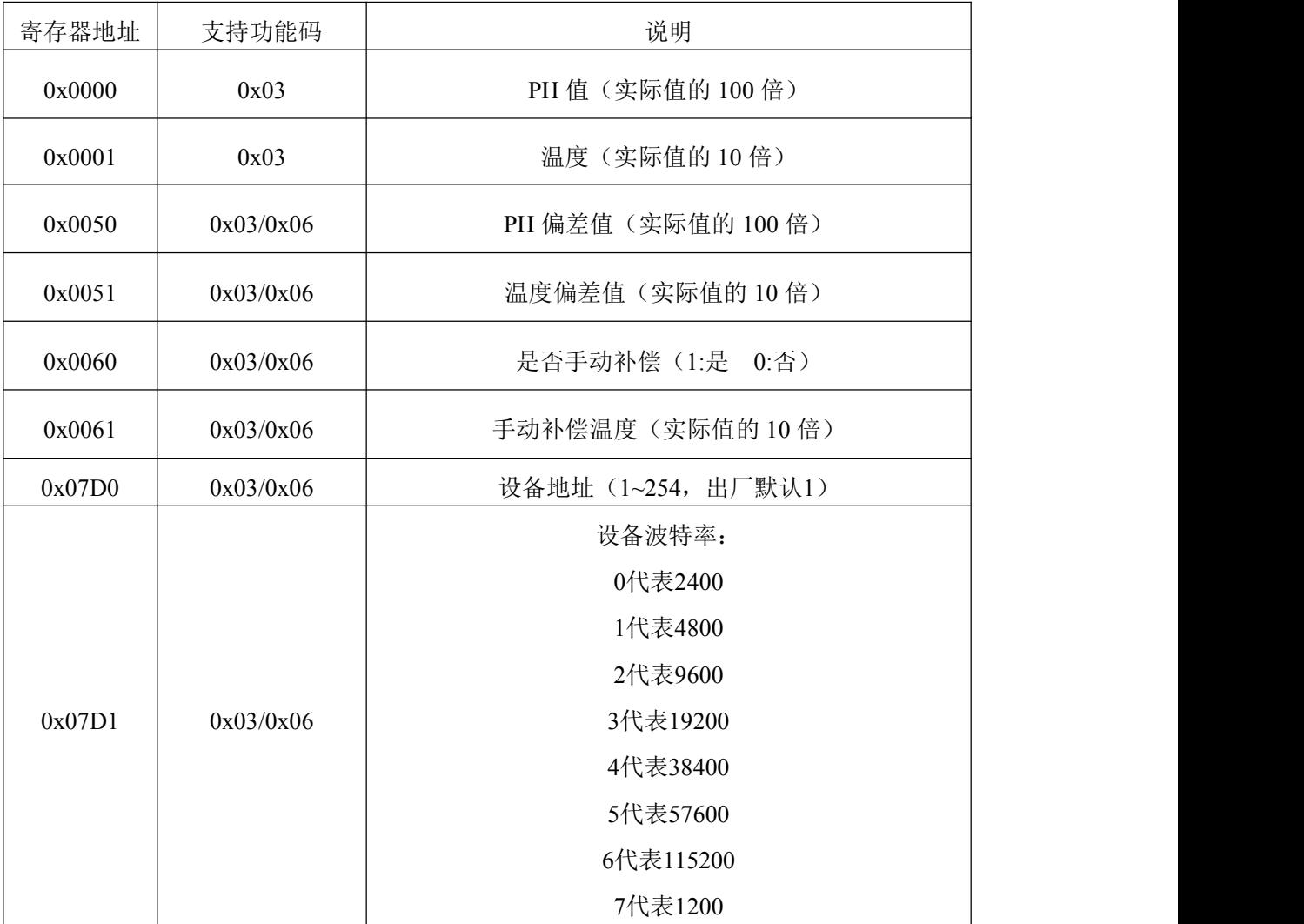

## <span id="page-11-1"></span>**4.4** 通讯协议示例以及解释

### <span id="page-11-2"></span>**4.4.1** 读地址为 **01** 的设备当前 **PH** 值和温度

下发帧:

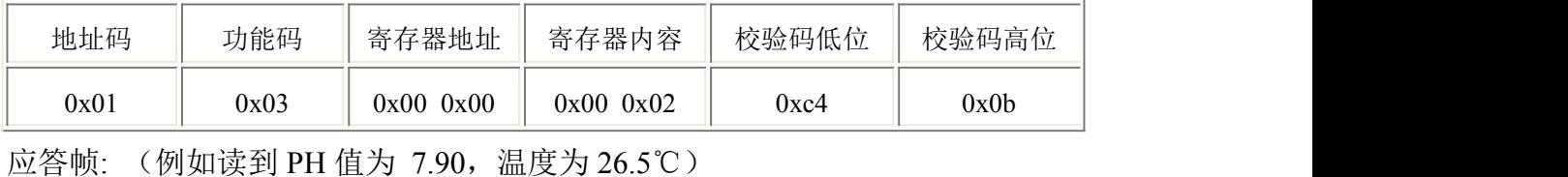

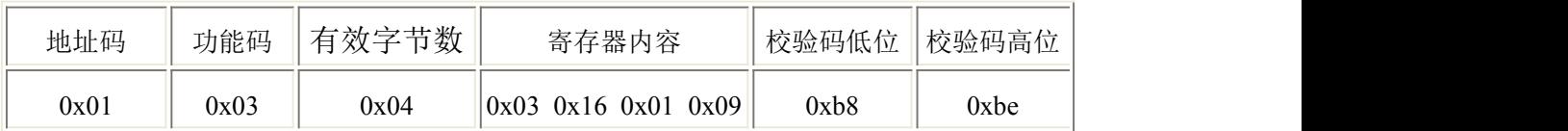

PH 计算: 316H (十六进制) =790 =>PH=7.90

温度计算:109H(十六进制)=265=>温度=26.5℃

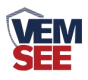

#### <span id="page-12-0"></span>**4.5.2** 对地址为 **01** 的设备当前 **PH** 值设置偏差值进行数值修正

下发帧: (假如当前设备输出 PH 为 7.90, 要将数值修正到 8.00, 差值为 8.00-7.90=0.10, 扩大 100 倍为 10=>aH (十六进制), 寄存器内容写 00 0a)

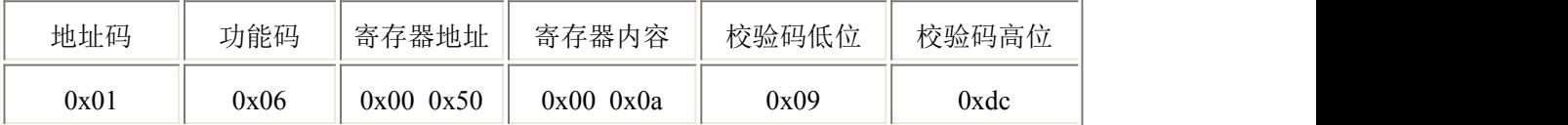

应答帧:(根据 ModBus 标准应答为下发帧的镜像报文)

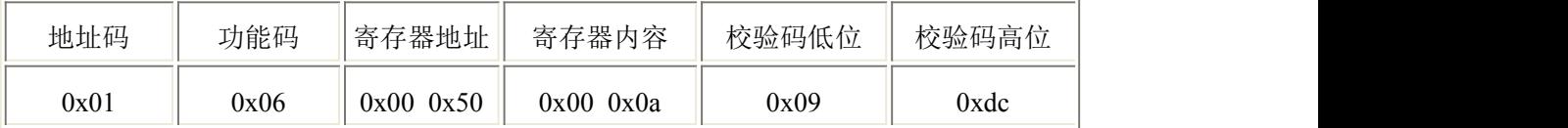

## <span id="page-12-1"></span>第 **5** 章 注意事项与维修维护

◆ 设备本身一般不需要日常维护,在出现明显的故障时,请不要打开自行修理, 尽快与我们联系!

- ◆ 原则上电极在每次测量前应进行标定,长期使用应定期标定电极。
- ◆ 电极前端玻璃球泡不能与硬物接触, 任何破损和擦毛都会使电极失效。

◆ 测量前应将电极玻璃泡内的气泡甩去,否则将影响测量,测量时,应将电极 在被测溶液中搅动后静止放置,以加速回应。

◆ 测量前后都应用去离子水清洁电极,以保证精度。

◆ 在不使用期间, 电极应保存在 3mol/L 氯化钾溶液中(3M KCl), 将 PH 电极长 时间干放或浸泡在蒸馏水中会缩短电极的使用寿命。

- ◆ 电极使用周期为 6-12 个月,老化后应及时更换新的电极。
- ◆ 每次使用前应校准设备,长期使用建议每 3 个月校准一次,校准频度应根据 不同的应用条件适当调整(应用场合的脏污程度,化学物质的沉积等)。